## CUSTOMIZABLE LISTING PRESENTATION

## **How-To Guide**

When you click the <u>Listing Presentation Button at SeaCoastTools.com</u>, you will see this screen. Download the file by clicking the arrow-and-line icon indicated in the image below.

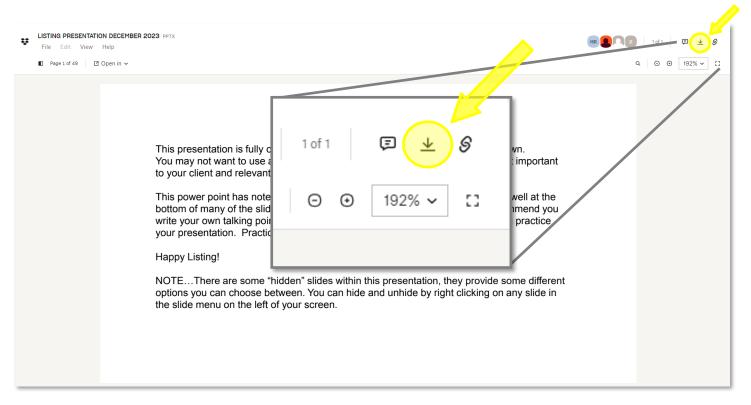

✓ Keep your presentation short, and to the point.

✓ Select only relevant slides.

✓ Keep your client engaged by asking questions, making eye contact,
and never reading directly from the slides

✓Practice, practice!

## — This is a PowerPoint file —

If you do not have PowerPoint on your personal computer, you may use a Sea Coast computer located in office conference rooms. If you need any help accessing PowerPoint or working with this file, please email Help@SeaCoastRealty.com.